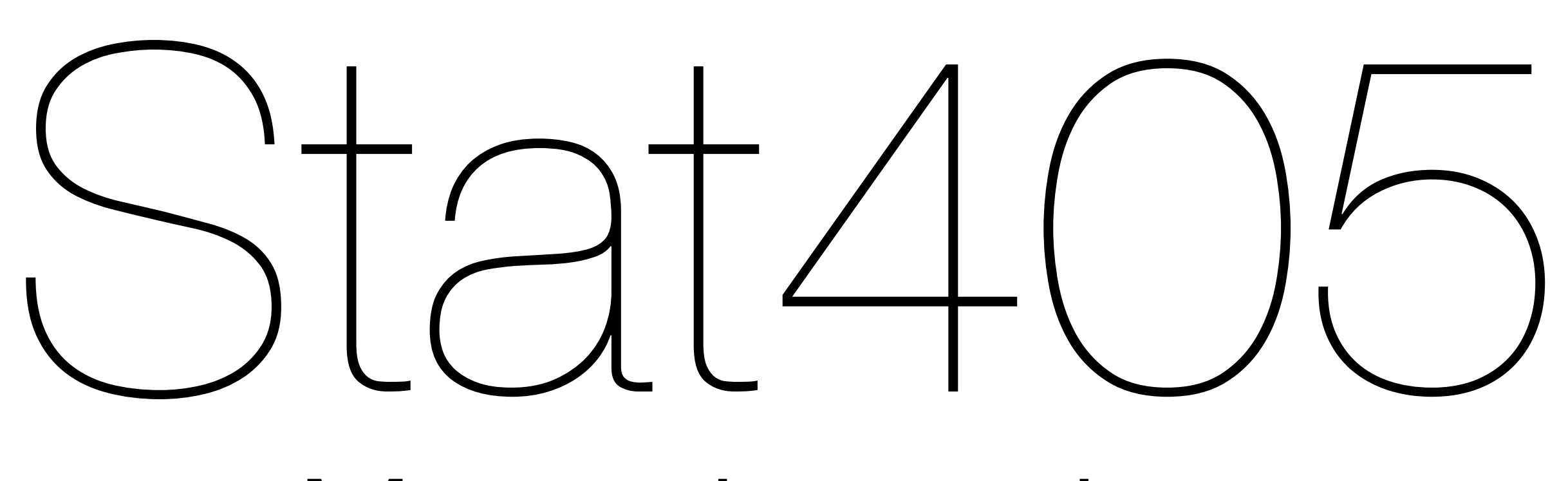

#### More about data

#### Hadley Wickham

- 1. (Data update + announcement)
- 2. Motivating problem
- 3. External data
- 4. Strings and factors
- 5. Saving data

# Slot machines

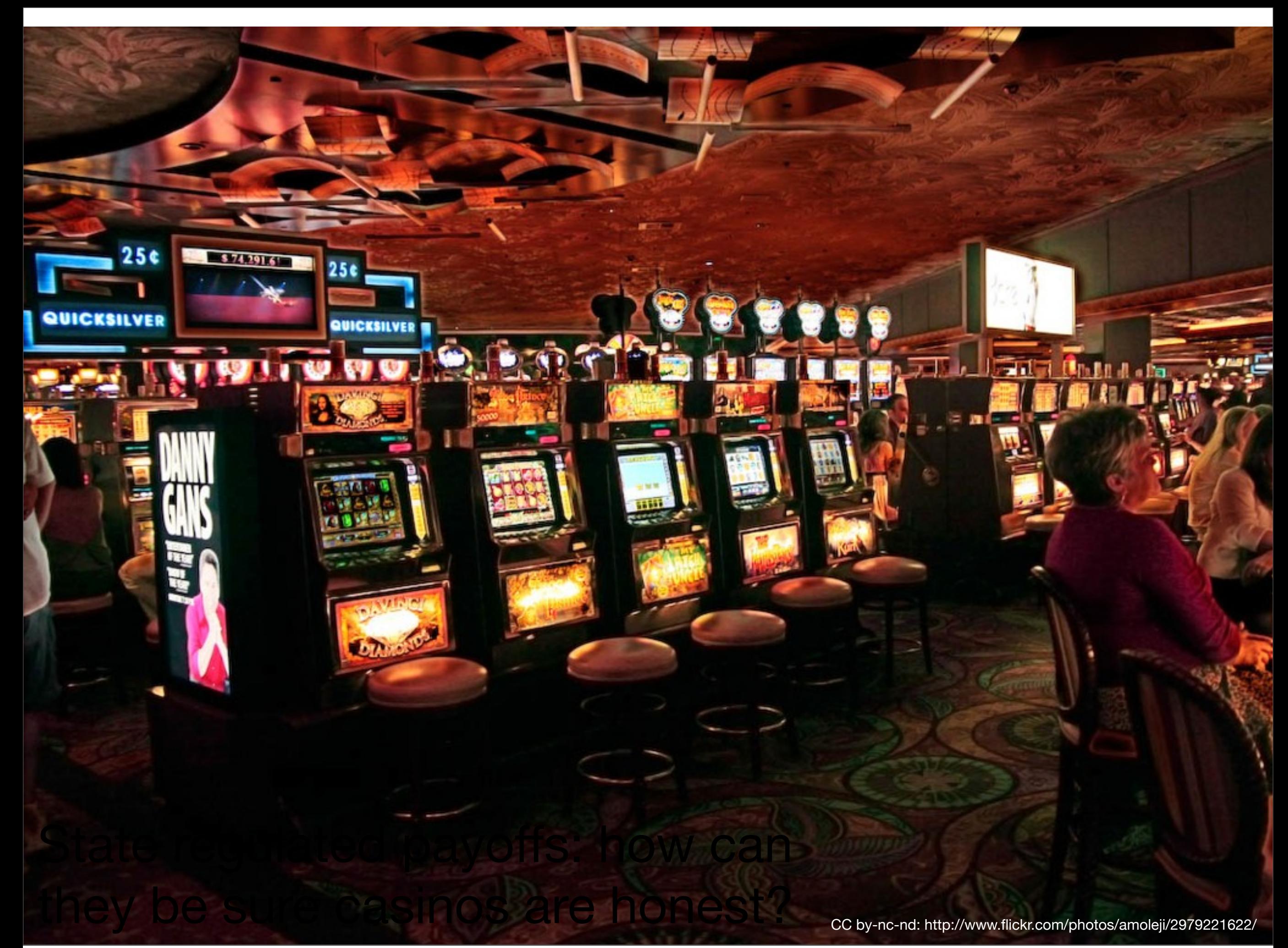

# Where are we going?

In the next few weeks we will focus our attention on some slot machine data. We want to figure out if the slot machine is paying out at the rate the manufacturer claims.

To do this, we'll need to learn more about data formats and how to write functions.

# External data

#### **1.Plain text**

#### **2. Excel**

#### 3. Other stats packages

4. Databases

<http://cran.r-project.org/doc/manuals/R-data.html>

## Plain text

read.delim(): tab separated read.delim(sep =  $''('')$ : | separated read.csv(): comma separated read.fwf(): fixed width

# Tips

# If you know what the missing code is, use it read.csv(file, na.string  $=$  ".") read.csv(file, na.string  $=$  "-99")

```
# Use count.fields to check the number of 
# columns in each row. The following 
# call uses the same default as read.csv
count.fields(file, sep = ",", 
  quote = ", comment.char = ")
```
### Your turn

Download the tricky files from the website. Practice using these tools to load them in.

(Remember to change your working directory!)

read.csv("tricky-1.csv") read.csv("tricky-2.csv", header = FALSE) read.delim("tricky-3.csv", sep = "|") count.fields("tricky-4.csv", sep = ",")

## Excel

- Save as csv. (Use VBA to automate)
- RODBC::odbcConnectExcel [http://cran.r-project.org/doc/manuals/](http://cran.r-project.org/doc/manuals/R-data.html#RODBC) [R-data.html#RODBC](http://cran.r-project.org/doc/manuals/R-data.html#RODBC) (uses excel)
- xlsx:: read.xlsx (uses java)
- gdata:: read.xls (uses perl)

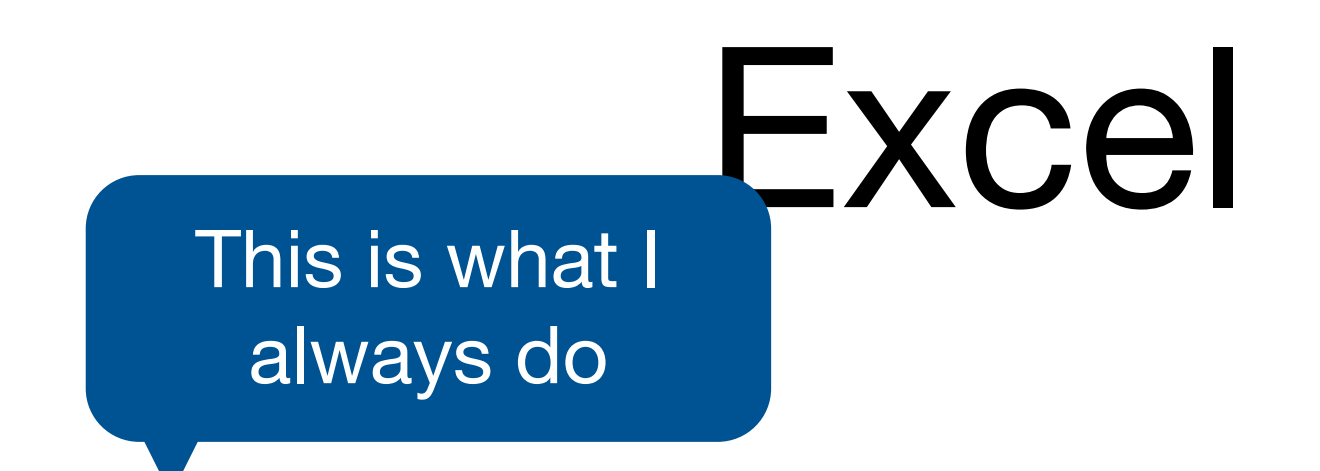

- Save as csv. (Use VBA to automate)
- RODBC::odbcConnectExcel [http://cran.r-project.org/doc/manuals/](http://cran.r-project.org/doc/manuals/R-data.html#RODBC) [R-data.html#RODBC](http://cran.r-project.org/doc/manuals/R-data.html#RODBC) (uses excel)
- xlsx:: read.xlsx (uses java)
- gdata:: read.xls (uses perl)

# Data cleaning

# Cleaning

I cleaned up slots.csv for you to practice with. The original data was slots.txt. The challenge today is to perform the cleaning yourself.

This should always be the first step in an analysis: ensure that your data is available as a clean csv file. Do this in once in a file called 0-clean.r.

### Your turn

Take two minutes to find as many differences as possible between slots.txt and slots.csv.

Hint: use File | Open in Rstudio to open a plain text version. Don't use word or excel.

What did I do to clean up the file?

# Cleaning

- Convert from space delimited to csv
- Add variable names
- Convert uninformative numbers to informative labels

## Variable names

names(slots) names(slots) <- c("w1", "w2", "w3", "prize", "night") dput(names(slots))

# This is a very common pattern

# Strings & factors

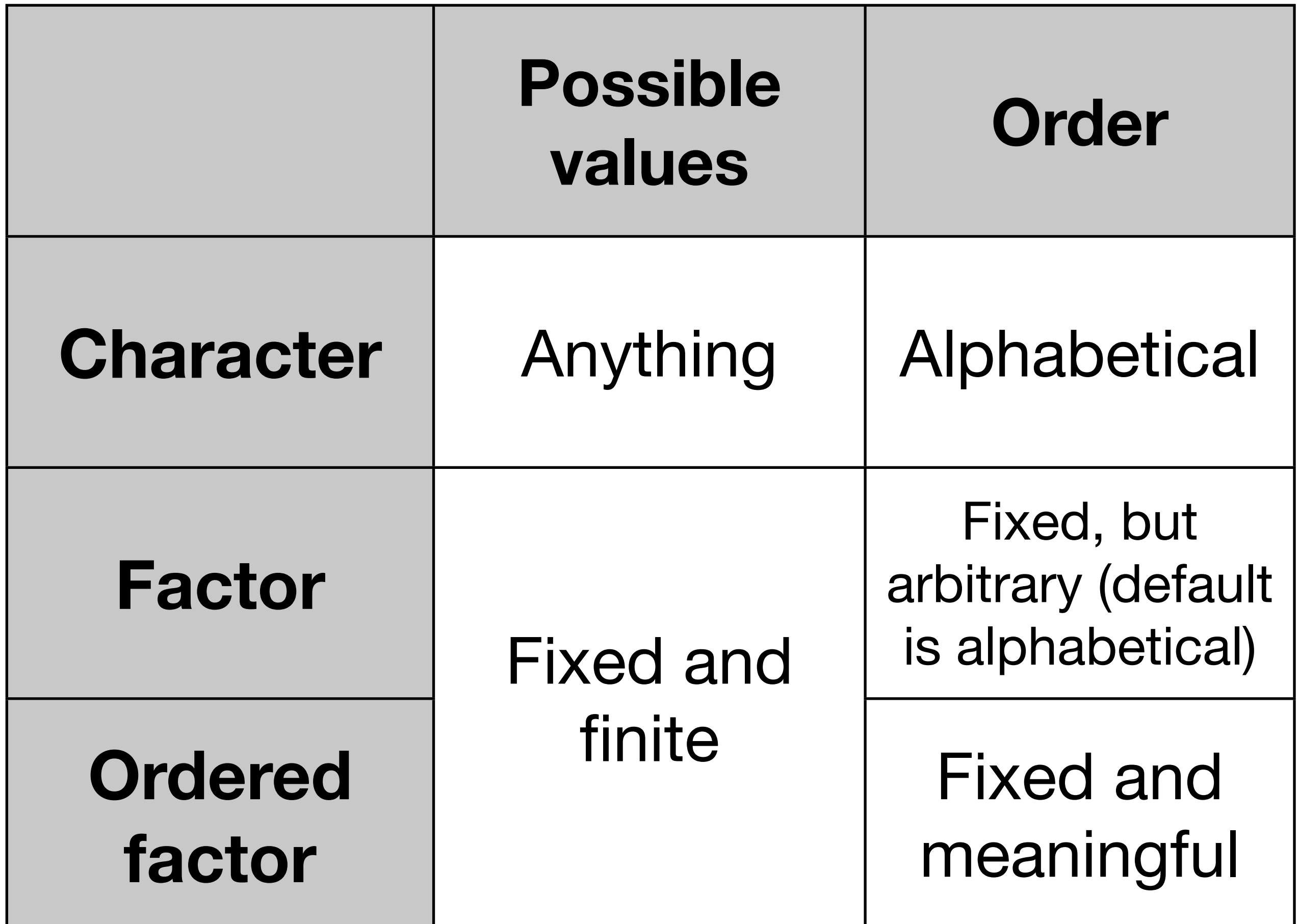

## Quiz

Take one minute to decide which data type is most appropriate for each of the following variables collected in a medical experiment:

Subject id, name, treatment, sex, number of siblings, address, race, eye colour, birth city, birth state.

## Factors

- R's way of storing categorical data
- Have ordered levels() which:
	- Control order on plots and in table()
	- Are preserved across subsets
	- Affect contrasts in linear models

# Ordered factors

- Imply that there is an intrinsic ordering the levels
- But, don't affect anything we're interested in, so I usually don't use them
- In the diamonds dataset, cut, color and clarity should be ordered factors

# By default, strings converted to factors when # loading data frames. I think this is the wrong # default - you should always explicitly convert # strings to factors. Use stringsAsFactors = F to # avoid this.

# For one data frame: read.csv("mpg.csv.bz2", stringsAsFactors = F)

# For entire session: options(stringsAsFactors = F)

- # Creating a factor
- $x \le -$  sample(5, 20, rep = T)
- a  $\leftarrow$  factor $(x)$
- $b \leftarrow$  factor(x, levels = 1:10)
- c  $\le$  factor(x, labels = letters[1:5])

levels(a); levels(b); levels(c) table(a); table(b); table(c)

## Your turn

Convert w1, w2 and w<sub>3</sub> to factors with labels from adjacent table

Rearrange levels in terms of value: DD, 7, BBB, BB, B, C, 0

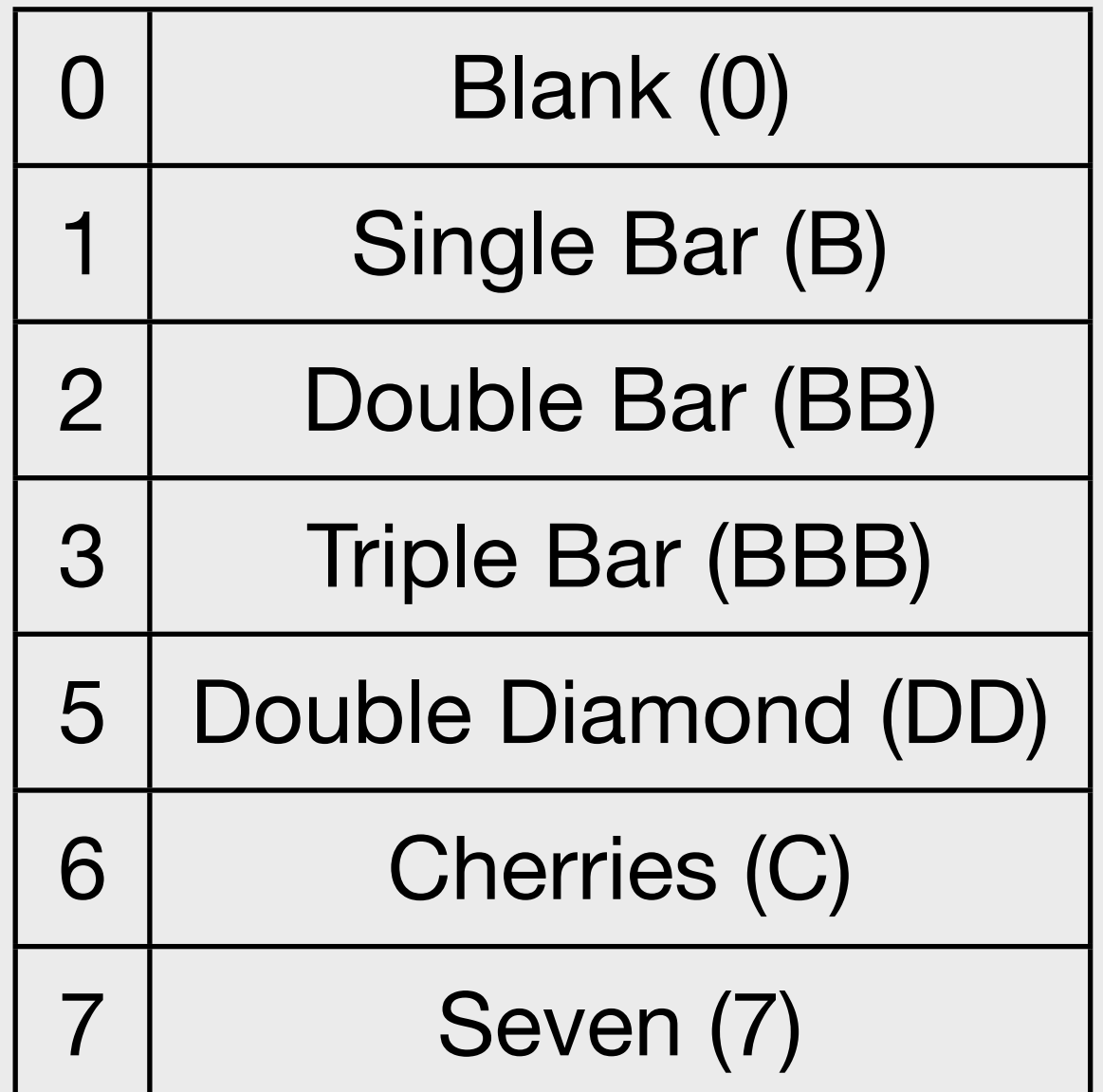

slots  $\leq$  read.delim("slots.txt", sep = " ", header = F, stringsAsFactors = F) names(slots) <- c("w1", "w2", "w3", "prize", "night")

levels  $\langle -c(0, 1, 2, 3, 5, 6, 7) \rangle$ labels  $\leq$  c("0", "B", "BB", "BBB", "DD", "C", "7")

 $slots$w1 < -$  factor( $slots$w1$ , levels = levels, labels = labels) slots\$w2 <- factor(slots\$w2, levels = levels, labels = labels) slots\$w3 <- factor(slots\$w3, levels = levels, labels = labels)

# Subsets: by default levels are preserved  $b2 \le -b1:5$ levels(b2) table(b2)

# Remove extra levels  $b2[$ , drop = TRUE] factor(b2)

# But usually better to convert to character  $b3 \leq -as.$ character(b) table(b3) table(b3[1:5])

# Factors behave like integers when subsetting, # not characters!

$$
x < -c(a = "1", b = "2", c = "3")
$$
  
y < - factor(c("c", "b", "a"), levels = c("c", "b", "a"))  
x[y]  
x[3]

x[as.character(y)] x[as.integer(y)]

# Be careful when converting factors to numbers!

- $x \le -$  sample(5, 20, rep = T)
- $d \leftarrow factor(x, labels = 2^(1:5))$
- as.numeric(d)
- as.character(d)
- as.numeric(as.character(d))

# Saving data

### Your turn

Guess the name of the function you might use to write an R object back to a csv file on disk. Use it to save slots to slots-2.csv.

What happens if you now read in slots-2.csv? Is it different to your slots data frame? How?

```
write.csv(slots, "slots-2.csv")
slots2 <- read.csv("slots-2.csv")
```

```
head(slots)
head(slots2)
```
str(slots) str(slots2)

# Better, but still loses factor levels write.csv(slots,  $file = "slots-3.csv", row names = F)$ slots3 <- read.csv("slots-3.csv")

# Saving data

```
# For long-term storage
write.csv(slots, file = "slots.csv", 
  row.name = FALSE)
```

```
# For short-term caching
# Preserves factors etc.
saveRDS(slots, "slots.rds")
slots2 <- readRDS("slots.rds")
```
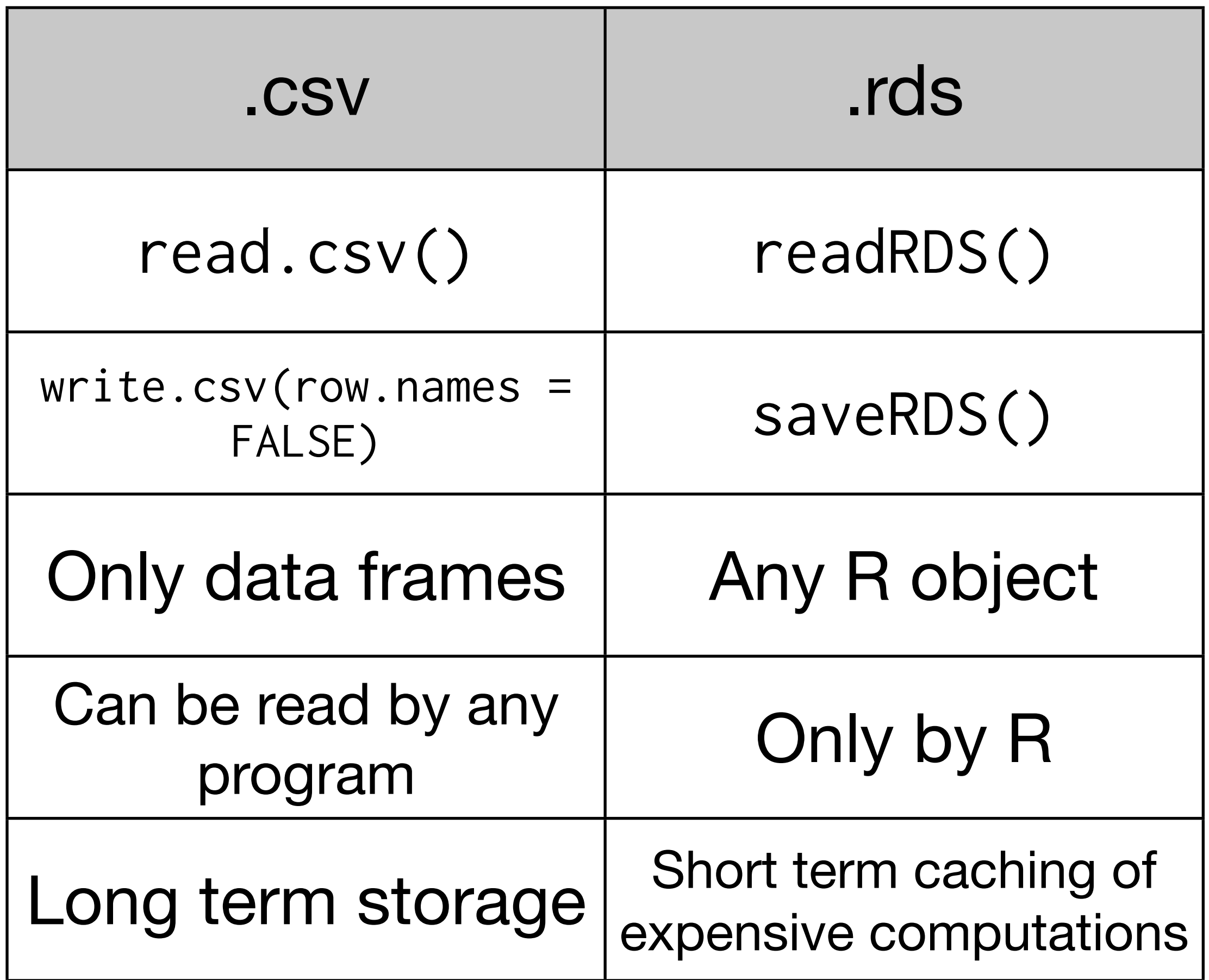

```
# Easy to store compressed files to save space:
write.csv(slots, file = bzfile("slots.csv.bz2"), 
  row.nameS = FALSE)
```
# Reading is even easier: slots4 <- read.csv("slots.csv.bz2")

# Files stored with saveRDS() are automatically # compressed.